# **PiHura: un vecchio argomento, una nuova opera**

•..........................................................................................................•

*La pittura ha già avuto adeguato spazio in questa rubrica quando ho recensito National Gallery* (1994); *in questo numero riprendiamo l'affascinante argomento occupandoci esclusivamente della pittura italiana in modo assai più ampio grazie ad un prodotto edito da* Oe *Agostini Multimedia*

*di Dino Joris*

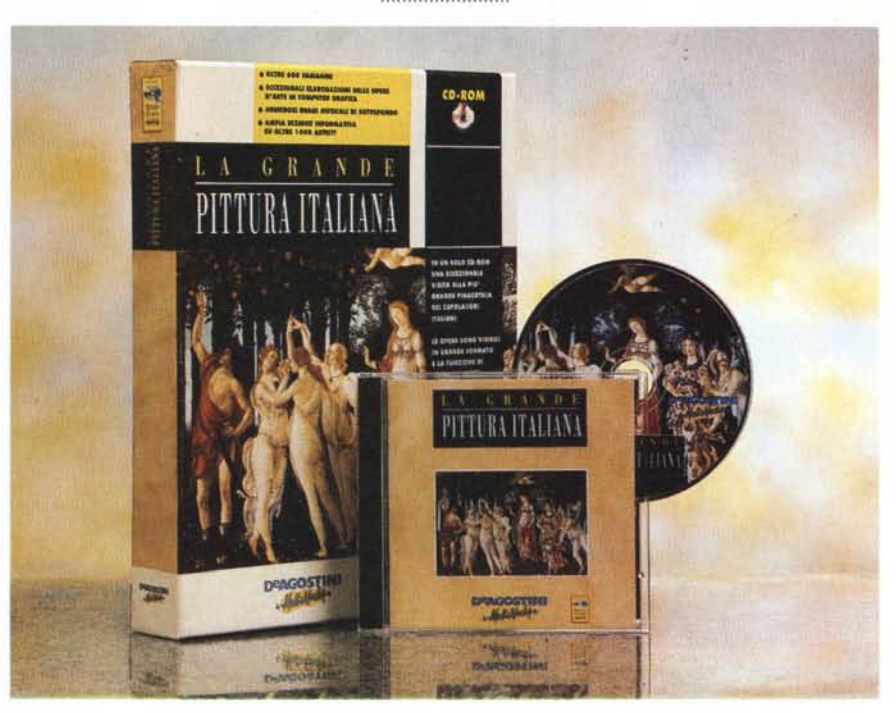

## **La Grande Pittura Italiana**

Questa volta voglio sperimentare un approccio diverso dal solito. Invece di guardare "opera nella sua interezza e poi riguardarla per scrivere la recensione, voglio scrivere direttamente e contemporaneamente al primo esame, per cercare di trasmettere con immediatezza le sensazioni che si provano «la prima volta».

Dopo la solita procedurina di installazione (vi risparmio i dettagli) che conferma come oramai installare i prodotti multimediali non comporti più sforzo alcuno, si avvia l'opera con il solito clic sulla solita icona.

Si viene accolti da una musica insolita per questo mondo: un brano orchestrale di Vivaldi. Ovviamente questa musica non è insolita di per sé - la musica delle «Quattro Stagioni» è nota anche ai sassi! - ma per il fatto che è di alta qualità (e questo è un fatto insolito nel mondo dei prodotti multimediali, almeno per il momento, in cui spesso troviamo produzioni MIDI fatte dal «ragazzo della porta accanto»).

#### **la Grande Pittura Italiana**

#### **Produttore:**

*De Agostini Multimedia - Via Montefeltro 6/a 20156 Milano - Tel.: 02/380861 Fax: 02/38086278 - E-mai/: [info@deagostini.it](mailto:info@deagostini.it)*

**Distributore:** *Per le librerie: De Agostini - Via Montefeltro 6/a 20156 Milano - Tel.: 02/380861 Fax: 02/38086278 - E-mail: [info@deagostini.it](mailto:info@deagostini.it) Per gli altri canali: Leader Distribuzione Via Adua,* 22 - *21045 Gazzata Schianno (VA) Tel.. 0332/8741* **Prezzo** *(IVA inclusa): La Grande Pittura Italiana L. 99.000*

Apertura alla grande, quindi, ben accompagnata da immagini appropriate, come testimoniano le prime due schermate proposte in queste pagine.

Passando a dare un'occhiata all'Introduzione per cercare di orientarmi su come consultare quest'opera vedo che la schermata corrispondente alla figura 3 mi offre le necessarie informazioni.

Noto alla sinistra due pulsanti per la musica (On e Off) e con un paio di clic (Off-On) ... riparte il brano della «Primavera», sempre quello (e ora mi accorgo che è solo un brano molto breve). Vedremo più avanti se vi sono altre scelte.

La barra di scorrimento del testo è elegante (evviva, mi sono lamentato in un recente passato della presenza di barre di scorrimento standard di Windows che mal si inseriscono in ambienti grafici ricercati come questo) ed ecco che vedo che le mie lamentele sono state... anticipate, perché sicuramente

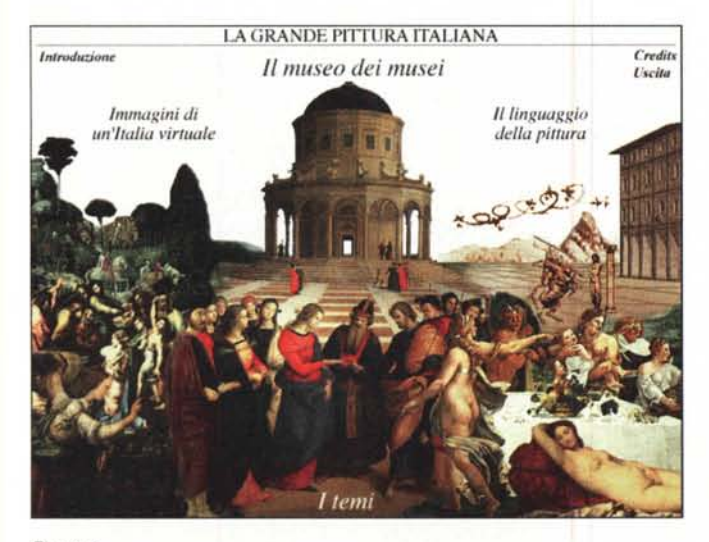

Figura 1

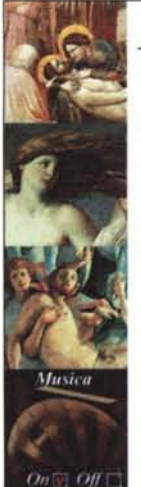

## TERRITA TRO ORDER IT Si tratta di una sezione informativa, strutturata<br>come un libro elettronico interattivo, che consente di accedere alle seguenti sezioni: storia,<br>pittori, movimenti e scuole, città e musei, i grandi<br>maestri, tecniche, glossario, opere.

- Il museo dei musei<br>- I temi - 1 tenu<br>- Il linguaggio della pittura<br>- Immagini di un'Italia virtuale

La grande pittura italiana L'opera si struttura in quattro grandi sezioni

D Storia .<br>La storia della pittura staliana appare nella forma di una tevola cronologica, con richiami di una tavola cronologica, con nehiami<br>ipertestuali alle principali epoche, a singoli<br>sutori, e con collegamenti multimediali alle<br>schede relative alle opere. Lo schema storico di<br>"Epoche, movimenti, scuole" é strutturato secondo con al mouse sul nome dei movienno<br>de Cáccando con al mouse sul nome dei movimenti si<br>secede ad una classificazione ragionata di tutte le<br>tenderaze presenti nel secolo comppondente, e

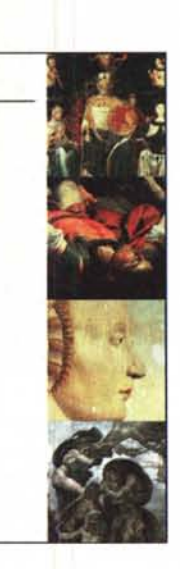

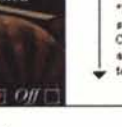

Figura 3

## Configurazione hardware richiesta

Lo standard richiesto è quello tipico di un sistema multimediale comprendente quindi: un PC (IBM compatibile) equipaggiato con processore 486 DX33 o superiore, 4 Mbyte di memoria RAM (ma ne sono consigliati 8), lettore CD-ROM doppia velocità, scheda grafica VGA o superiore, scheda audio compatibile con Windows 3.1 ed un mouse.

questa soluzione è stata trovata prima che il mio articolo fosse pubblicato.

## Diamo a Cesare...

Peccato che lo scorrimento del testo sia piuttosto lento e che per scorrerlo tutto non ci sia altra soluzione che andare avanti (e poi indietro) a piccoli passi, una riga per volta. Per accelerare la lettura ho pensato di stampare i contenuti, ma non sono riuscito ad individuare alcuna possibilità di stampa. Avanti con pazienza, quindi. E senza cliccare fuori della zona bianca del testo o dei due pulsanti per il controllo della musica, perché altrimenti si torna, senza possibilità di appello, ad una schermata di Windows (e non ad una schermata dell'opera stessa, che comunque rimane attiva ed a portata di comando Windows). Peccato veniale.

Scopro che l'opera si suddivide in quattro grandi sezioni: Il Museo dei Musei, I Temi, II Linguaggio della Pittura, Immagini di un'Italia Virtuale. Per andare avanti a leggere le istruzioni ci vuole troppo tempo per i miei gusti: trovo subito il rimedio (ma perché non ci ho pensato prima?): prendo dalla scatola

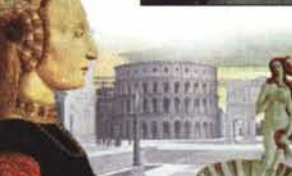

Figura 2

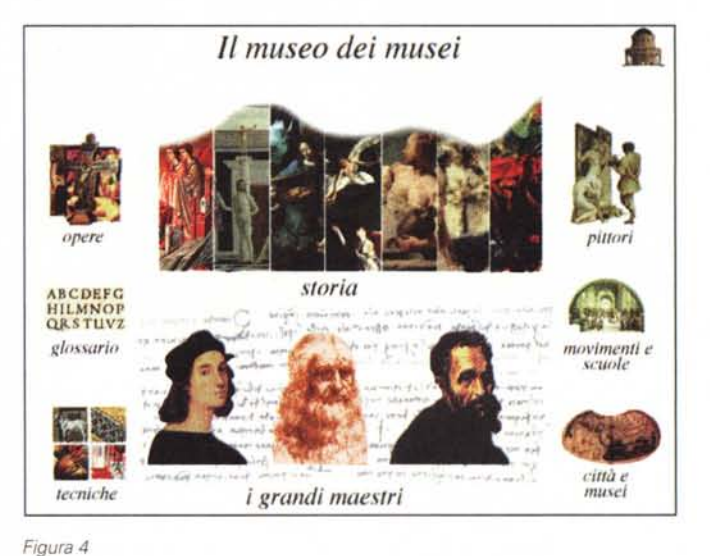

LA GRANDE PITTURA ITALIANA

A cura di G. Carraro, R. Carraro, A. Devizzi

m

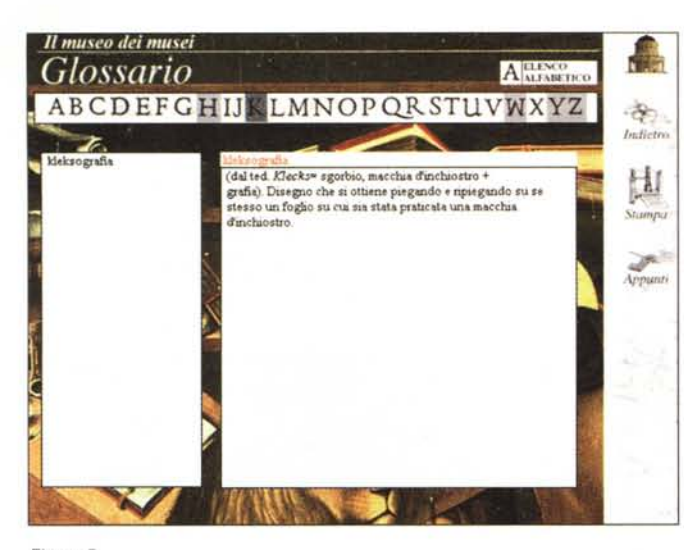

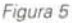

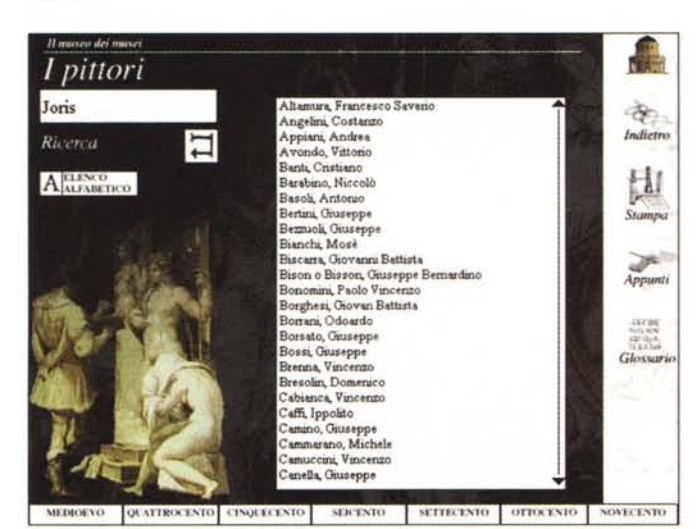

Figura 7

del CD-ROM il libretto che mi offre la Guida alla Consultazione in poche, piccole e brevi paginette di facilissima consultazione.

Ora sono pronto a iniziare l'esplorazione e, da «uomo d'ordine», seguo i percorsi naturali e comincio da Il Museo dei Musei - il cui ingresso si guadagna dalla schermata riprodotta in figura 4 per passare all'esame di opere, storia, pittori, movimenti e scuole, tecniche, città e musei, grandi maestri, o per consultare il glossario.

Tanto per scoprire subito quante sono le mie lacune in materia, vado a dare un'occhiata al glossario: jugendstil, kleksografia, retablo, racemo sono fuori dei miei orizzonti culturali, ma per il resto me la cavo.

In questa sezione scopro con piacere che la fruibilità delle informazioni è buona (con l'introduzione avevo temuto diversamente): si hanno a disposizione le Figura 8

icone dell'alfabeto per le scelte iniziali e il pulsante di scorrimento veloce per quelle nell'ambito degli elenchi delle parole del glossario (figura 5). Estetica e praticità felicemente coniugate.

Nella barra di destra si trovano delle icone di chiarezza evidente: per copiare negli appunti, per stampare, per fare un passo indietro, per tornare alla schermata iniziale (cosa che faccio per andare ad esplorare un po' di storia). come vedete dalla schermata successiva (corrispondente alla figura 6), che propone uno schema storico della pittura, assai evidentemente utile per esaminare con facilità epoche, movimenti e scuole, ma anche per individuare le schede degli artisti, secolo per secolo, partendo dal Medio Evo.

È appena cominciato, in modo quasi casuale, un nuovo brano musicale, che mi sembra di riconoscere come l'«Adagio» di Albinoni. Ecco, ho appena sco-

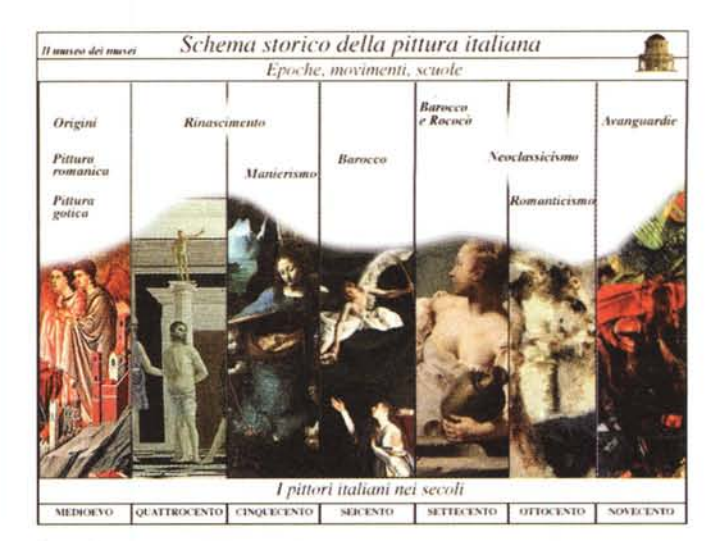

Figura 6

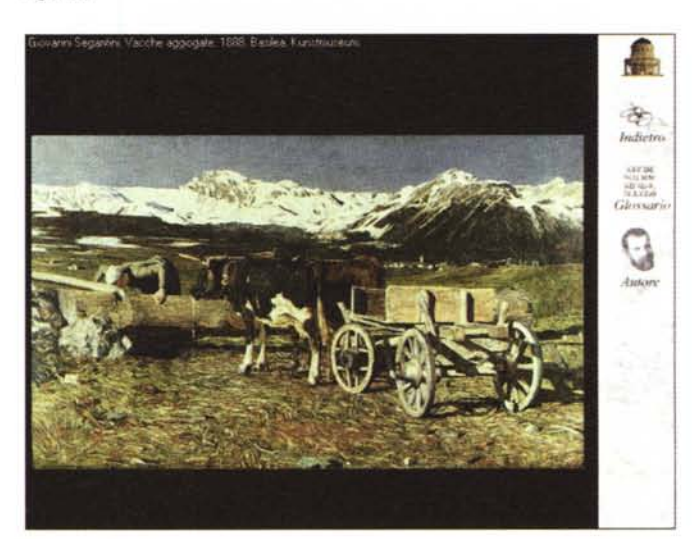

perto che non c'è solo la «Primavera» (ma anche che questo brano è limitato a poche battute introduttive - non mi lamento, qui trattiamo pittura e non musica. Però...).

Finita la musica, non resisto alla tentazione di fare una ricerca che potrebbe gratificarmi e clicco, nella sezione in basso, «I Pittori Italiani nei Secoli», sull'icona «Ottocento» e poi avvio una ricerca (figura 7) sulla voce «Joris», sperando che esca fuori la scheda di Pio Joris, pittore (ottocentesca pecora nera di una famiglia trentina...). Nemmeno l'ombra, evidentemente non era abbastanza bravo?

A proposito di ricerca, mi viene in mente che mi imbatto in questa possibilità per la prima volta; e scopro che se non conosco l'epoca su cui ricercare un nome, o se sbaglio secolo, non trovo nulla (manca una possibilità di ricerca generalizzata su tutta l'opera).

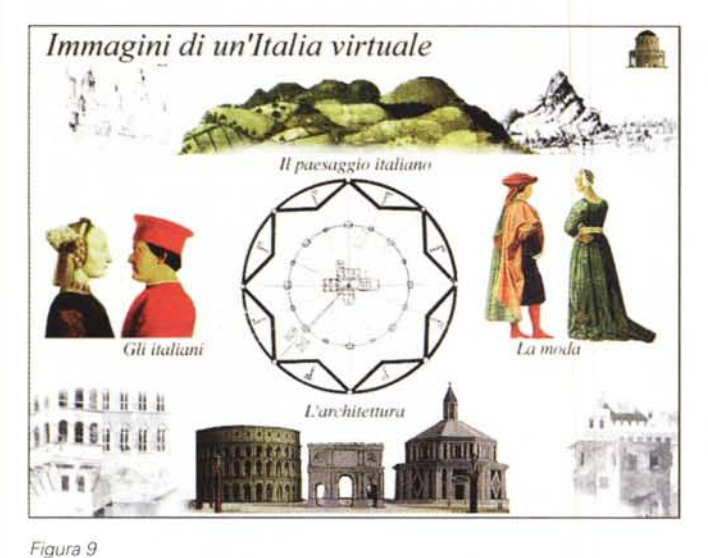

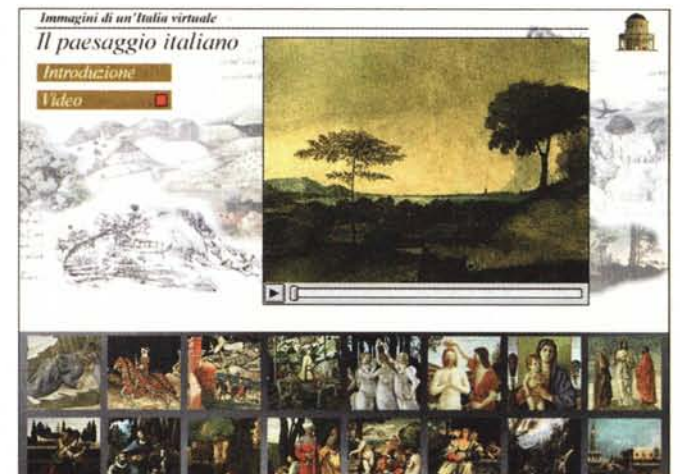

*Figura IO*

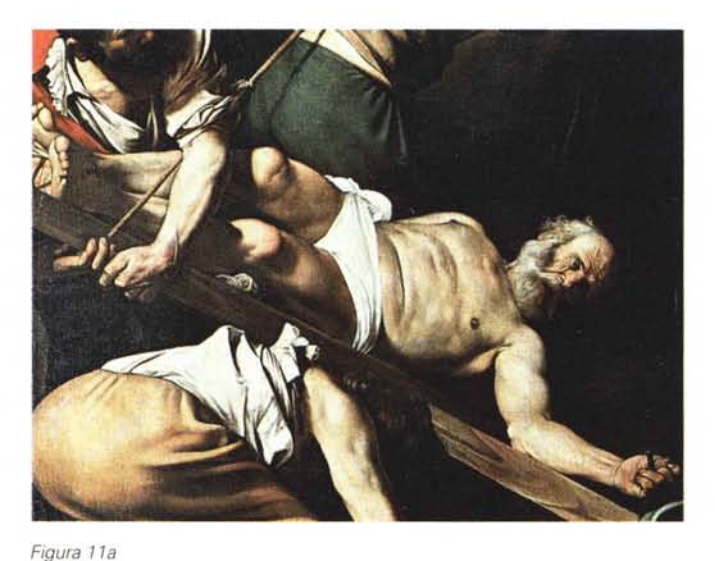

prospettiva Volume e La figura Il mgvimente chiaroscuro umana La luce e Lo sfumato La materia e Il colore l'oscurità leonardesco la trasparenza

*Figura l l*

Tutto sommato sarebbe meglio avere a disposizione uno strumento di ricerca che svincoli il fruitore da ogni obbligo di conoscenza, come accade con altre opere, come le enciclopedie, ad esempio, in cui è possibile digitare un lemma e individuare la scheda relativa, di qualunque argomento si tratti.

Il linguaggio della pittura

Sospetto che gli autori di quest'opera contino un po' troppo sulla nostra preparazione in Storia dell'Arte!

Torno indietro per cercare di colmare le mie lacune e clicco sulla sezione del NeoClassicismo e Romanticismo e appare la relativa schermata che offre le varie possibili scelte. Tra queste, quella del Divisionismo mi porta a Segantini e alla bella riproduzione (figura 8) di una sua opera, che potete vedere qui (ho scelto Segantini perché mi piace e perché è trentino come il trascurato Pio Joris ...). Vado avanti e indietro, esplorando in modo casuale varie epoche

pittoriche, trovando questo vagare di grande piacevolezza. Ma il dovere mi chiama a continuare insieme a voi l'esplorazione di tutti gli aspetti dell'opera.

Passo con curiosità a «dare un'occhiata» alla voce «Immagini di un'Italia virtuale» (figura 9) e clicco su «Il Paesaggio italiano», per cominciare: gli effetti di questa attività sono riprodotti nell'eloquente immagine che vedete riprodotta indicata come figura 10.

Scopro che la parola virtuale, che viene oggi usata molto spesso per indicare il mondo delle elaborazioni grafiche, qui assume un significato di virtualità pittorica: la visione del mondo espressa dagli artisti, l'interpretazione delle cose per mezzo di pennello, tela e colori.

In questa Italia virtuale si parla anche di Moda, degli Italiani e dell' Architettura. Tutto da un punto di vista virtual-pittorico, ma con l'ausilio, per ogni sezione, di immagini in movimento che, in brevi ma efficaci schede, illustrano i vari argomenti, assieme a brevi introduzioni in forma testuale e ovviamente, un buon numero di riproduzioni di capolavori, che il lettore può scegliere liberamente tra quelli rappresentati in icona sulla parte bassa dello schermo.

Mi fermo per un attimo e scopro che il sistema di navigazione mi ha portato, senza che me ne rendessi ben conto, affascinato come sono dall'opera, alla schermata d'inizio e come passo successivo alla «Italia virtuale» di cui ho appena parlato. Devo tornare al Museo dei Musei, ma visto che ci sono, non resisto e voglio dare un'occhiata a «Il linguaggio della pittura», che apre una pagina promettente, come potete vedere dall'immagine di figura 11. Devo pensarci su per decidere da dove cominciare.

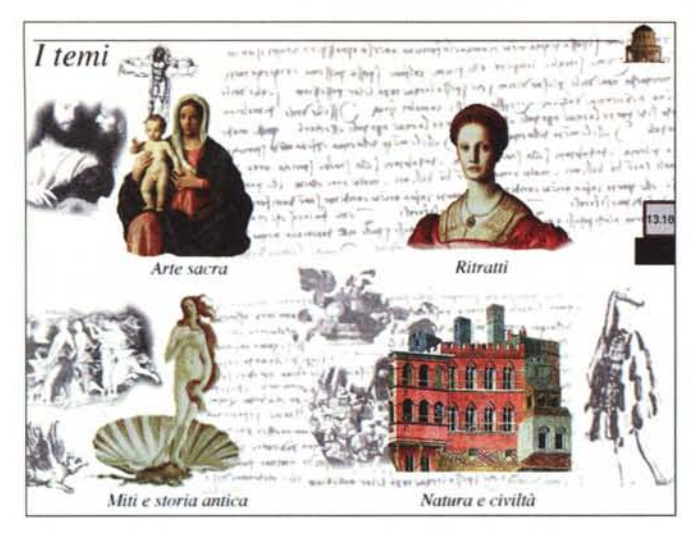

Figura 12

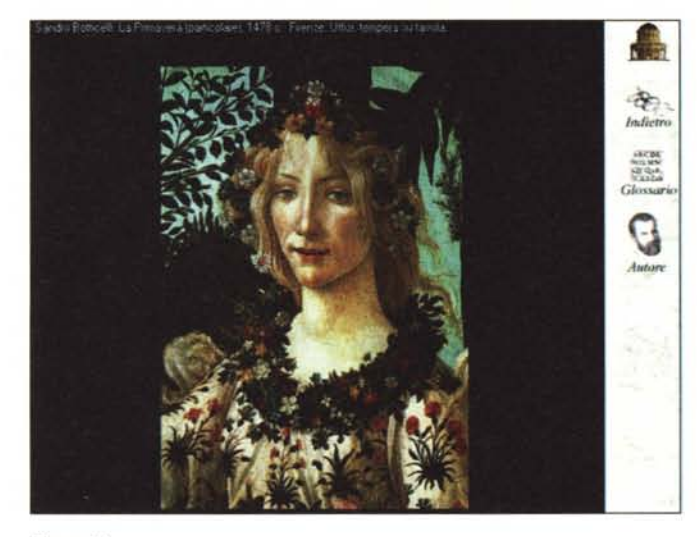

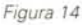

Mi lascio convincere dall'aspetto «Luce e oscurità», forse perché amo molto ali effetti straordinari che il contrasto marcato di questi due elementi può produrre, come testimonia benissimo la Crocifissione del Caravaggio (figura 11a).

Ma tutto il settore dedicato al linquaggio della pittura è affascinante. Ogni parte offre la sua breve introduzione e una sia pur breve video-animazione per illustrare con efficacia i vari aspetti del linguaggio pittorico. Certamente queste schede non sono dirette a chi si dedica da specialista all'arte. Ciononostante direi che quest'opera ha una tale ricchezza di informazioni che anche lo specialista potrà trovarla utile, se non altro per la collezione di immagini che contiene.

Certamente avrei preferito avere maggiori informazioni su ogni singola opera: non solo il titolo, l'autore, la dimensione, ma anche delle notizie più dettagliate sull'opera in esame, senza che si debba fare un esercizio di analisi facendo elaborate e laboriose ricerche su scuola, periodo, collocazione artistica, tipo di tecnica, eccetera (l'esperto può costruire una scheda del genere in pochi minuti, mentre all'inesperto potrebbero occorrere tempi eccessivamente lunghi).

Figura 15

È però vero che delle ricerche del genere potrebbero rivelarsi un modo di apprendere cose interessanti, ma avere una scelta non mi sembra controindicato per la maggioranza dei fruitori.

Ai fini dello sviluppo di una cultura riquardante la storia dell'arte pittorica anche la sezione I Temi (figura 12) offre un bel contributo con vedute sui mondi di Arte sacra, Ritratti, Miti e Storia antica, Natura e civiltà (ma tornerò presto a esaminare le altre parti del «Museo dei Musei»). Ognuno di questi temi viene

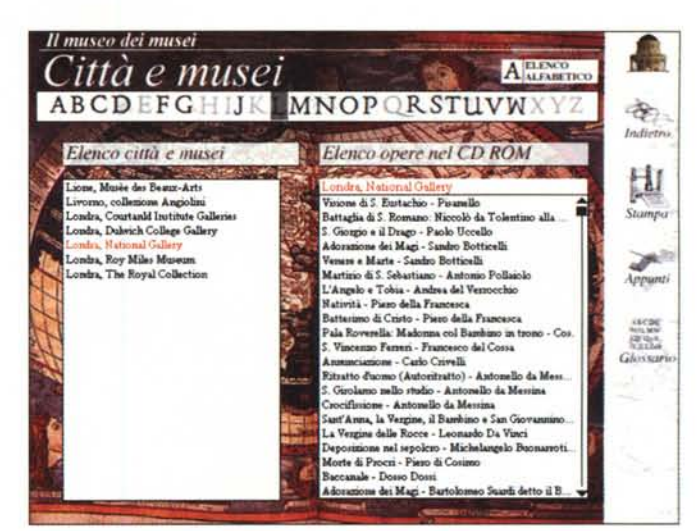

Figura 13

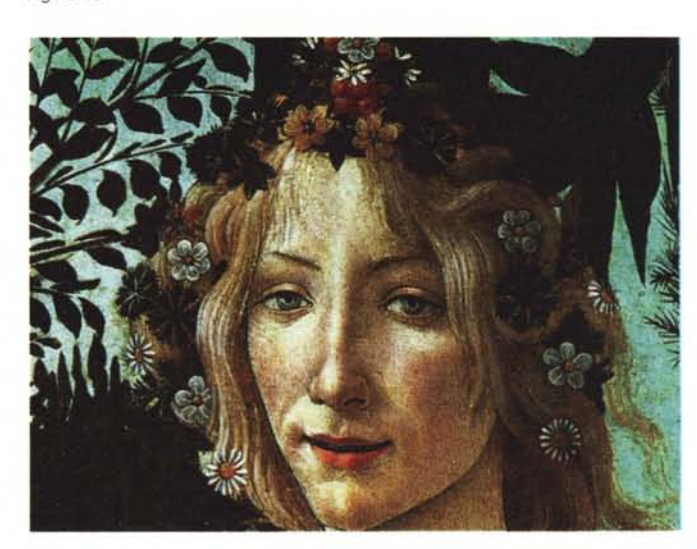

trattato con schede introduttive e con elenchi di opere a tema. Ho appena osservato che anche in queste schede si presenta il problema della velocità di scorrimento del testo.

E mi è anche venuto in mente che forse qualche legame ipertestuale potrebbe essere di grande utilità (anche questo è un suggerimento per le prossime edizioni).

Queste critiche le faccio a cuor leggero: hanno intenti costruttivi e so che i pregi di questa opera sono così tanti che i pochi piccoli difetti non ne inficiano il giudizio complessivo.

Ma torniamo ora, come annunciato, agli aspetti da me prima trascurati nel «Museo». Visto che in generale tendo naturalmente all'ordine e che oggi evidentemente mi sento in qualche modo «trasgressivo», non esamino da sinistra a destra, dall'alto in basso, ma faccio un salto sull'icona città e musei,

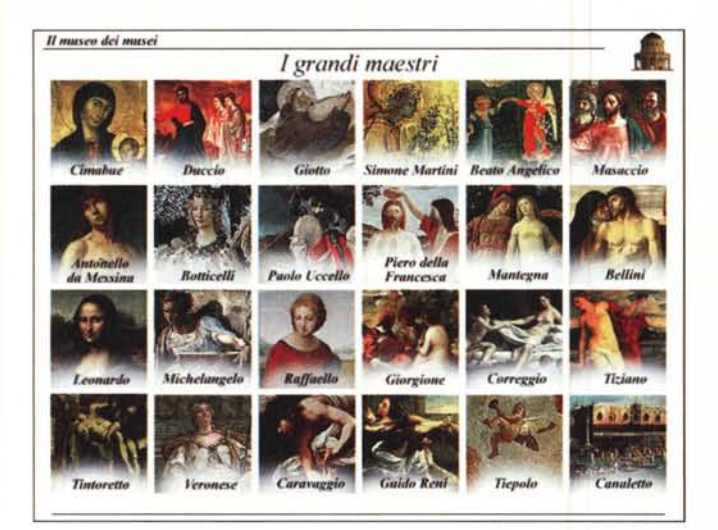

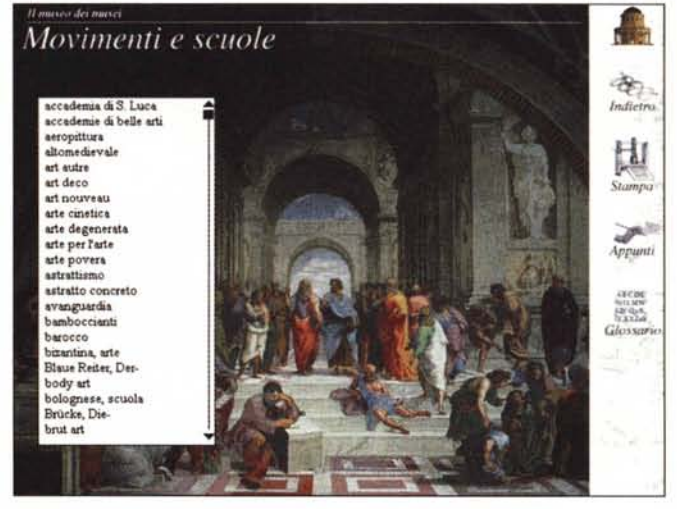

*Figura 16*

che in questo momento mi incuriosisce più delle altre.

Come vedete dalla schermata di figura 13, si accede ad un elenco di città e dei relativi musei (nell'esempio, Londra e la National Gallery con una bella serie di opere): un clic e si apre la scheda sull'opera prescelta (con un collegamento diretto ad altre opere dell'autore). È stato solo qui che ho scoperto che un clic sull'immagine porta ad un ingrandimento della stessa che può eccedere l'ampiezza del monitor a 640x480 pixel (ma si ha la possibilità di fare scorrere opportunamente l'immagine nelle quattro direzioni): un *Figura 18* magnifico modo per analizzare i dettagli. Fate un raffron-

to tra le due schermate catturate su un dettaglio della Primavera del Botticelli pubblicate in queste pagine.

Prima di tuffarmi nel mondo dei grandi maestri, voglio fare una visita nel mondo delle tecniche pittoriche... e scoprire che tra quazzo, acquerello, ialografia, eccetera, c'è anche la tecnica del «berettino», usata a Faenza e Venezia nel XVI secolo per la decorazione delle maioliche (ecco un'altra prova della mia scarsa preparazione sul mondo dell'arte). Ora mi sono preparato per una visita ai Grandi Maestri, che ci si presentano in una schermata (figura 16) da «mosaic» con loro opere rappresentative. Penso che anche nella riduzione della schermata per la pubblicazione su carta i nomi rimarranno visibili, ma comunque voglio citarne alcuni: Piero della Francesca, Paolo Uccello, Raffaello, Botticelli, Correggio, Tiepolo, Canaletto... una bel*Figura 17*

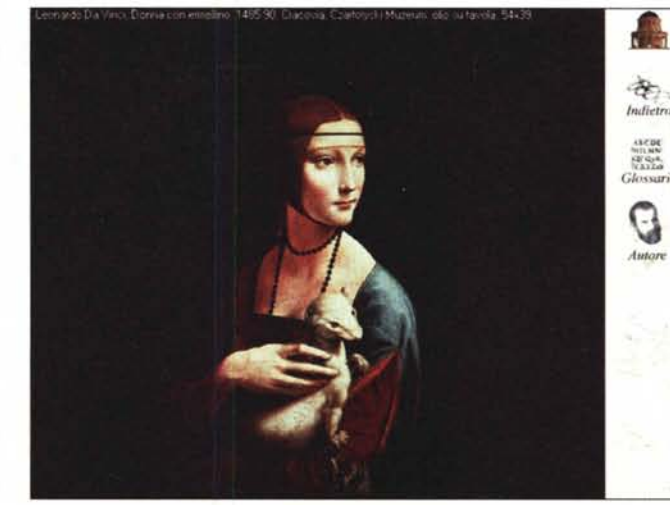

la parata di grandi geni. Non c'è da essere orgogliosi di appartenere a questa italica stirpe (solo per questioni di arte, ma assolutamente non per tanti altri aspetti, beninteso)?

Esploro ora la parte dedicata a Movimenti e Scuole (figura 17). e mi avventuro tra un buon numero di «ismi»: dadaismo, divisionismo, impressionismo, eccetera, e tra scuole di ieri e di oggi. Ogni movimento ed ogni scuola hanno la loro brava scheda che spiega con sufficiente ampiezza la natura o dell'uno o dell'altra.

Ma qui si sente più che altrove il problema del «salto a tema»: perché non dare la possibilità di vedere almeno un esempio di un'opera appartenente al movimento o alla scuola cui siamo interessati? È perfettamente vero che posso soddisfare questo tipo di bisogno con qualche clic sul pulsante indietro e poi fare le ricerche, ma visto che l'informatica multimediale offre diverse possibilità, perché non approfittarne?

La voce pittori presenta da qui un accesso immediato, per effettuare ricerche sui nomi al di là di ogni contesto epocale, di scuola o di movimento (non la esploro nuovamente, la delusione della mancata citazione del mio antenato ancora brucia...).

E per la consultazione delle opere c'è infine una schermata che offre sia l'elenco completo delle opere che le possibilità di effettuare delle ricerche sia sul titolo che sull'autore.

Ecco quindi che l'immagine (figura 18) della Donna

con ermellino di Leonardo Da Vinci ho potuto identificarla lanciando una ricerca sul titolo dopo avere digitato solo l'essenziale «donna con».

### *Conclusioni*

Mi piace pensare che questa bella opera avrà la diffusione che indubbiamente merita, visto che è allo stesso tempo uno strumento di studio e un'occasione di svago intelligente e che presenta un rapporto qualità/prezzo decisamente favorevole.

Solo un paio d'anni or sono un'opera di questo genere sarebbe stata presentata a non meno di 200.000 lire. Bene, l'effetto della diffusione dei lettori e quindi della ridistribuzione dei costi generali delle opere si fa sentire: che il fenomeno continui, con qualità sempre maggiore e prezzi sempre minori.  $~\mathbb{AG}~\blacktriangleright$